## Epsons trådløse præsentationssystemer

Sikkerhedsdokument Version 1, juni 2021

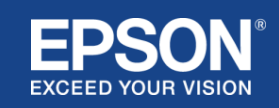

# Indhold

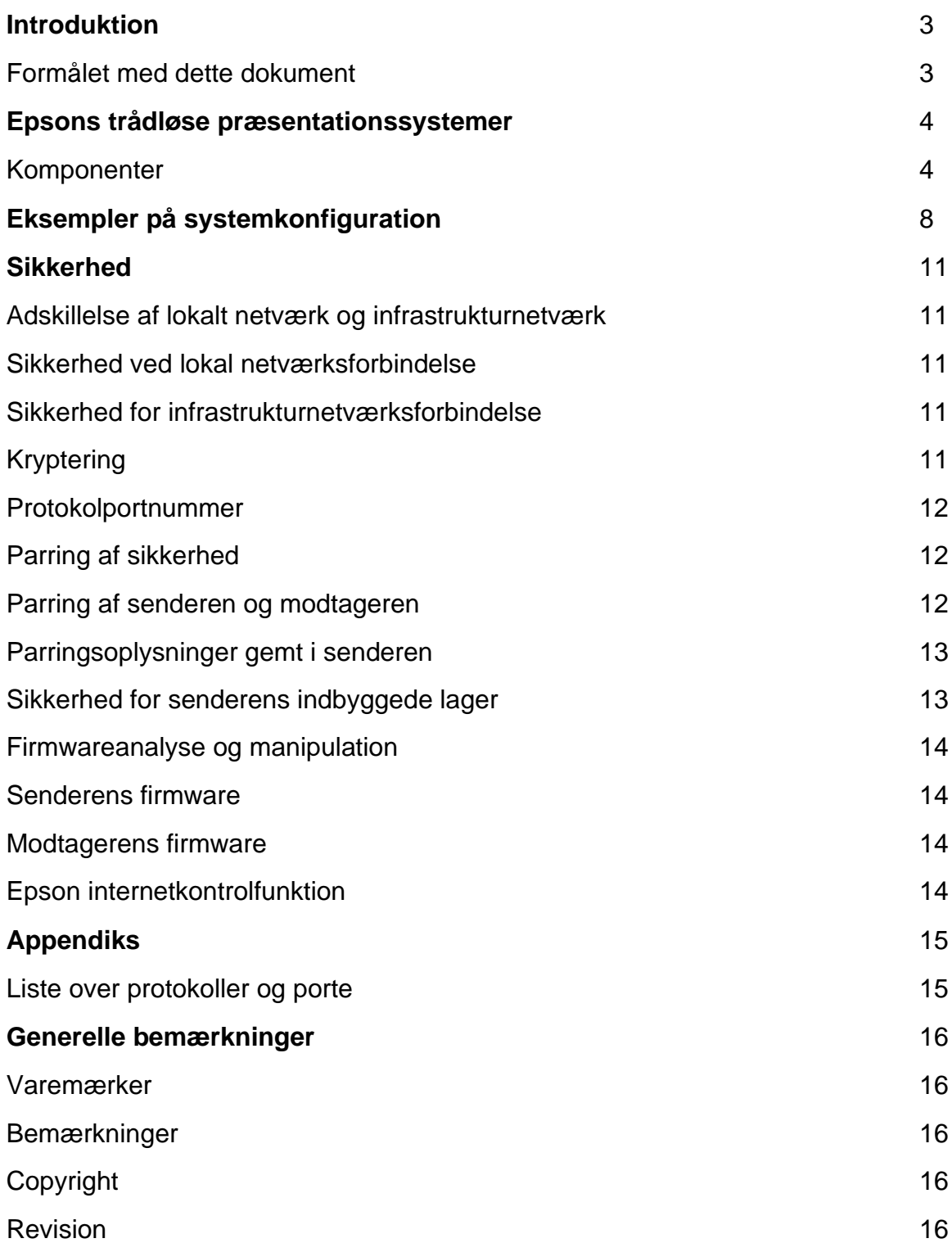

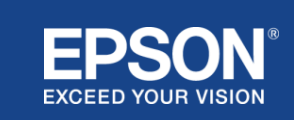

## Introduktion

<span id="page-2-0"></span>Dette dokument forklarer de sikkerhedsforanstaltninger, der leveres af Epsons trådløse præsentationssystemer.

## <span id="page-2-1"></span>**Formålet med dette dokument**

Formålet med dette dokument er at give brugere mulighed for at:

- forstå systemkonfigurationen i Epsons trådløse præsentationssystemer.
- tjekke sikkerhedsforanstaltningerne i Epsons trådløse præsentationssystem.

Dette dokument er tiltænkt tekniske leverandører, it-netværksadministratorer, it-sikkerhedseksperter og kunder, der er interesserede i Epsons trådløse præsentationssystemer.

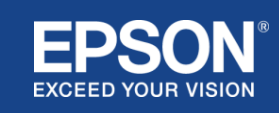

## Epsons trådløse præsentationssystemer

<span id="page-3-0"></span>Med Epsons trådløse præsentationssystemer kan du udføre enkel, trådløs skærmdeling og dermed undgå kabelrod og frustrationer på grund af beskadigede eller manglende adaptere og kabler. Dette system realiserer højtydende, trådløs skærmdeling med skærmskift mellem flere brugere og et letforståeligt brugerinterface til en lav pris.

Dette kapitel forklarer komponenterne i Epsons trådløse præsentationssystemer og giver eksempler på systemkonfiguration.

Du kan finde flere oplysninger om Epsons trådløse præsentationssystemer i brugervejledningen.

### <span id="page-3-1"></span>**Komponenter**

Epsons trådløse præsentationssystemer består af følgende software og udstyr:

- (1) Epsons trådløse præsentation (software)
- (2) Epson iProjection (software)
- (3) Sender
- (4) Modtager

Du skal også bruge en kildeenhed (enten en PC/Mac, der er tilsluttet en sender eller en enhed med Epson iProjection installeret).

#### (1) **Epsons trådløse præsentation (software)**

Epsons trådløse præsentation (software) er software, der kører på computere (Windows/Mac). Den leveres i senderens indbyggede lager. Epsons trådløse præsentation (software) konverterer skærmindhold på din computer til data, der kan overføres til netværket. Epsons trådløse præsentation sender derefter dataene fra senderen til modtageren via et trådløst LAN (Wi-Fi).

Epsons trådløse præsentation (software) kræver ikke installations- eller administrationsrettigheder, og den har heller ikke adgang til indhold, der er gemt på computeren.

#### (2) **Epson iProjection (software)** *Dette dokument dækker version 3.0 og nyere.*

Epson iProjection er software, der kører på computere (Windows/Mac/Chromebook) og smartenheder (iOS/Android). På samme måde som Epsons trådløse præsentation (software) konverterer Epson iProjection indhold på din computer og smartenheder til data, der kan overføres til netværket. Epson iProjection overfører derefter dataene til modtageren ved hjælp af netværksfunktionerne på din computer eller smartenhed.

Du kan finde flere oplysninger om Epson iProjection i brugervejledningen til Epson iProjection.

#### (3) **Sender**

Senderen tilsluttes til din computers USB-interface (Windows/Mac). Epsons trådløse præsentation (software) leveres i senderens indbyggede lager. Senderen sender de overførte data, der er konverteret af Epsons trådløse præsentation (software), til modtageren via et trådløst LAN (Wi-Fi).

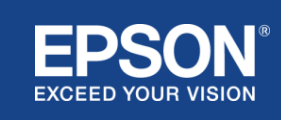

#### **Figur 1. Sender**

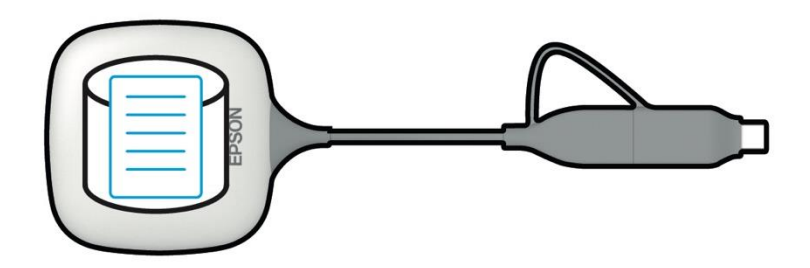

#### (4) Modtager

Der findes to modeller af modtagere: en basisenhed og en understøttet Epson projektor.

Når modtageren (basisenheden) er tilsluttet et display, der ikke understøtter de integrerede trådløse Epson præsentationssystemer med et HDMI-kabel, kan billeder på computeren (Windows/Mac), der er tilsluttet senderen, eller overførte data, der sendes fra en computer (Windows/Mac/Chromebook) eller en smartenhed (iOS/Android), der kører Epson iProjection (software), vises.

#### **Figur 2. Modtager (basisenhed)**

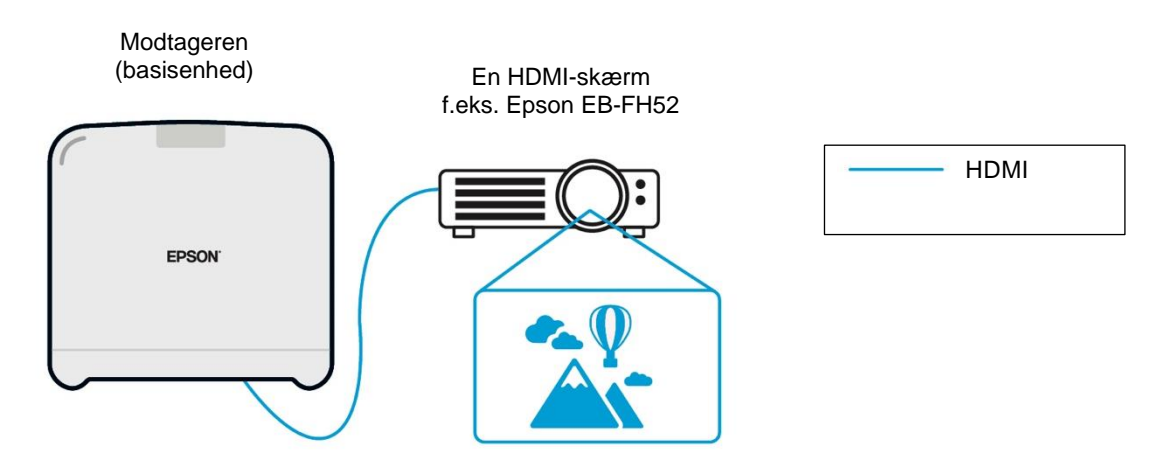

Hvis displayet er en understøttet Epson projektor, kan modtagerens funktion (basisenheden) indbygges i den. Basisenhedsmodellen og understøttede Epson projektormodelmodtagere har samme funktion til at modtage overførte data over netværket. Basisenhedsmodellen og den understøttede Epson projektormodel beskrives begge som "modtagere", medmindre andet er angivet. De anvendte illustrationer viser basisenhedens modelmodtager.

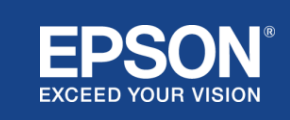

#### **Figur 3. Modtager (understøttet Epson projektor)**

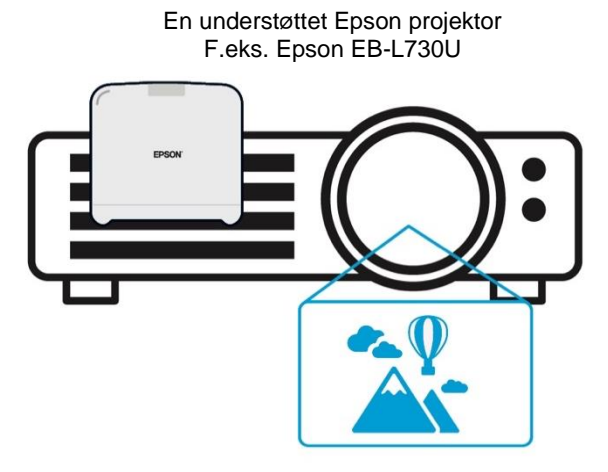

Dette billede er et eksempel på den indbyggede modtagerfunktion. Modtageren (grundenheden) leveres ikke med understøttede Epson projektorer.

#### 5) Computer (forbundet med senderen)

Den computer (Windows/Mac), der er tilsluttet senderen, kører Epsons trådløse præsentation (software) fra senderens indbyggede lager.

#### **Figur 4. Computer tilsluttet til sender**

(a) Computeren (Windows/Mac) kører Epsons trådløse præsentation (software) fra senderens indbyggede lager.

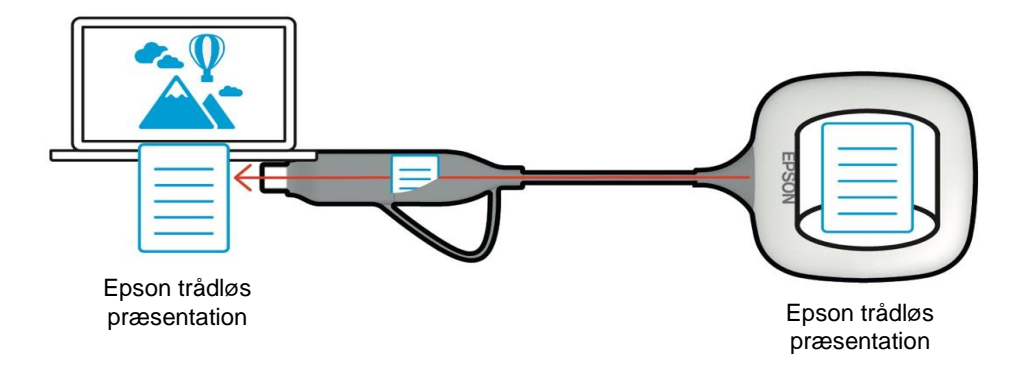

(b) Epsons trådløse præsentation (software) konverterer indhold på din computer (Windows/Mac) til data, der kan overføres, og sender dataene fra senderen til modtageren via et trådløst LAN (Wi-Fi).

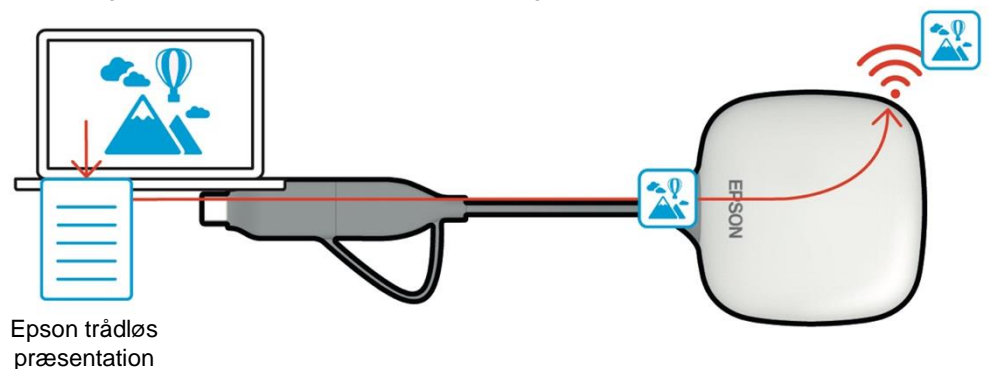

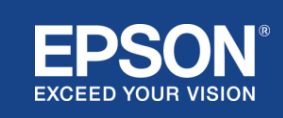

#### (6) Computer og smartenhed (med Epson iProjection installeret)

Dette er den computer (Windows/Mac/Chromebook) eller den smartenhed (iOS/Android), hvorpå Epson iProjection er installeret. Epson iProjection konverterer indholdet på computeren eller smartenheden til data, der kan overføres til netværket, og Epson iProjection overfører dataene til modtageren ved hjælp af netværksfunktionerne på din computer eller smartenhed.

#### **Figur 5. Computer med Epson iProjection installeret**

Epson iProjection konverterer indhold på din computer til data, der kan overføres, og overfører dataene til modtageren via et trådløst LAN (Wi-Fi) eller kabelforbundet LAN.

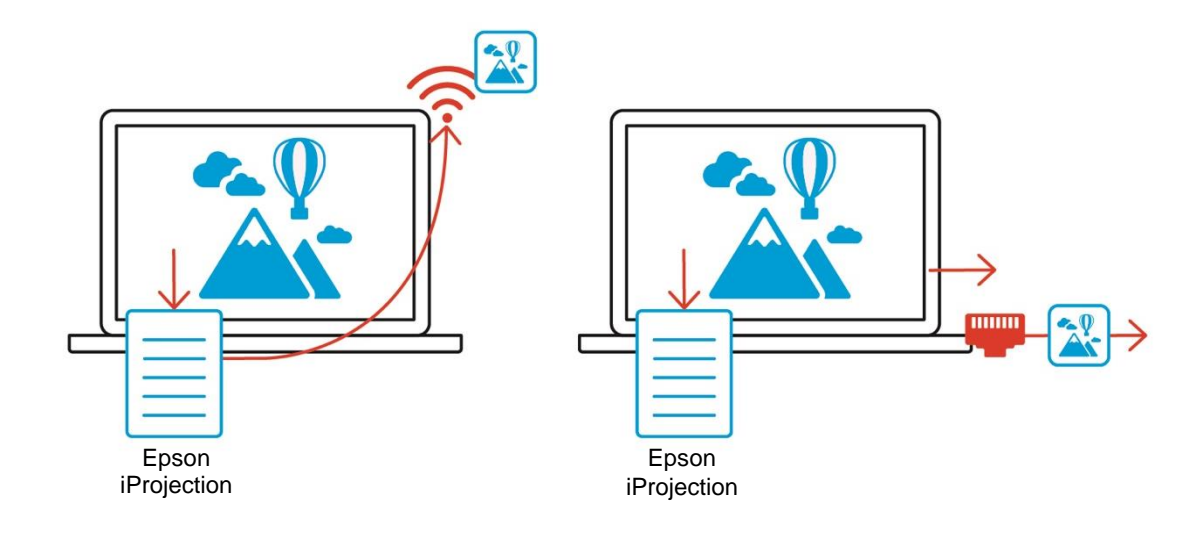

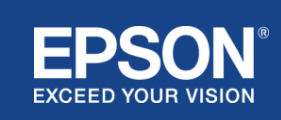

## Eksempler på systemkonfiguration

<span id="page-7-0"></span>Epsons trådløse præsentationssystemer kan bruge to forskellige systemkonfigurationer, et lokalt netværk og et infrastrukturnetværk, separat eller på samme tid.

- (1) Tilslutning til et lokalt netværk.
- (2) Tilslutning til et infrastrukturnetværk.

## **(1) Lokal netværksforbindelse**

Enheder som f.eks. computeren (Windows/Mac/Chromebook) eller smartenheden (iOS/Android), hvorpå Epson iProjection er installeret, eller senderen, der er tilsluttet en computer (Windows/Mac), fungerer som trådløse LAN-adaptere (Wi-Fi). Disse enheder opretter forbindelse til en enkelt modtager, der fungerer som et Wi-Fi-adgangspunkt via et trådløst LAN (Wi-Fi) for at konfigurere en lokal netværksforbindelse. Lokale netværksforbindelser er begrænset til trådløs LAN-kommunikation (Wi-Fi).

#### **Figur 6. Lokal netværksforbindelse**

(a) Trådløs LAN-forbindelse (Wi-Fi) mellem en sender, der er tilsluttet en computer og modtageren

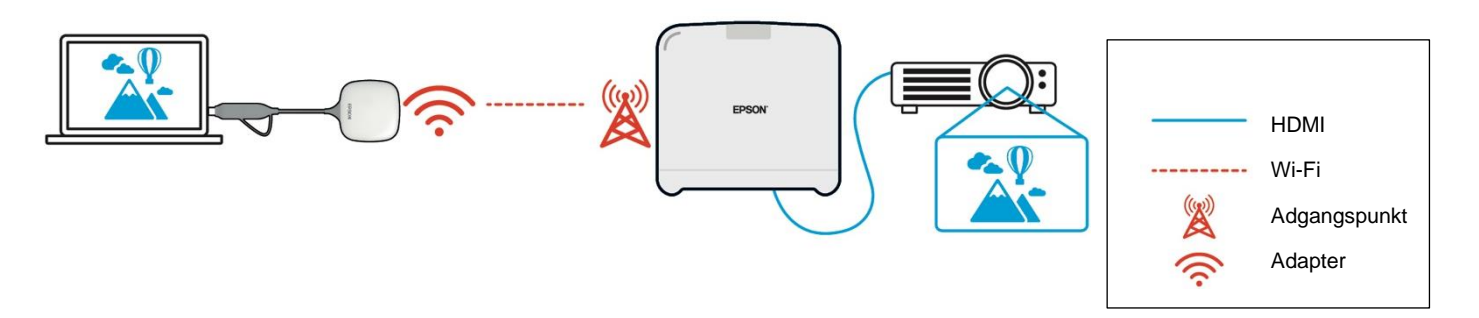

(b) Trådløst LAN (Wi-Fi)-forbindelse mellem en computer med Epson iProjection installeret og modtageren

Epson iProjection

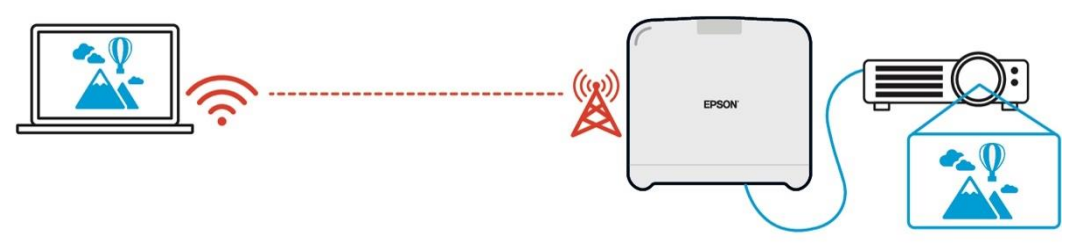

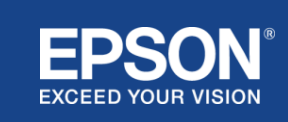

## **(2) Infrastruktur netværksforbindelse**

Enheder som f.eks. computeren (Windows/Mac/Chromebook) eller smartenheden (iOS/Android), hvorpå Epson iProjection er installeret, kan tilsluttes infrastrukturnetværket ved hjælp af et Wi-Fiadgangspunkt eller en kabelforbundet LAN-hub. Modtageren opretter også forbindelse til infrastrukturnetværket. Computeren eller smartenheden sender data til modtageren via infrastrukturnetværket.

#### **Figur 7. Infrastruktur netværksforbindelse**

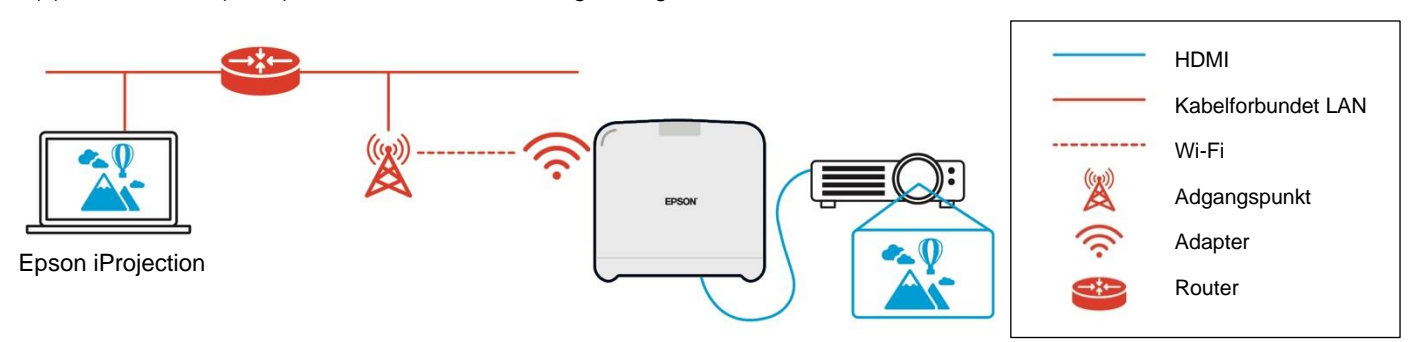

(a) Trådløst LAN (Wi-Fi)-forbindelse mellem modtageren og infrastrukturnetværket

(b) Kabelforbundet LAN-forbindelse mellem modtageren og infrastrukturnetværket

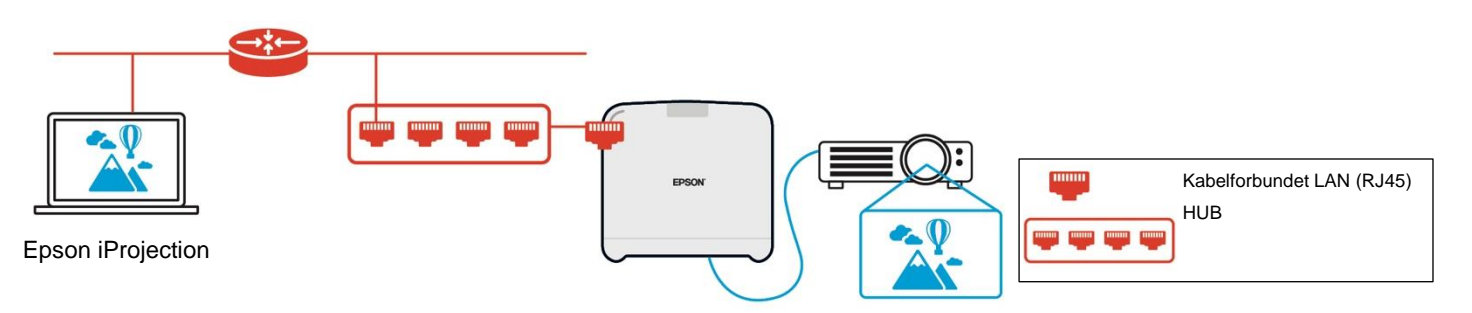

Den sender, der er tilsluttet computeren (Windows/Mac), kan ikke oprette forbindelse til infrastrukturnetværket, da den ikke kan parres med et Wi-Fi-adgangspunkt på infrastrukturnetværket.

(3) Samtidig brug af lokal netværksforbindelse og infrastrukturnetværk

Den lokale netværksforbindelse (1) og infrastrukturnetværksforbindelsen (2) kan bruges samtidig.

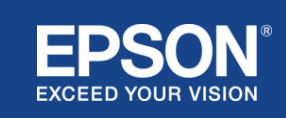

## **Figur 8. Kombineret brug af lokal netværkskonfiguration og infrastrukturnetværksforbindelse**

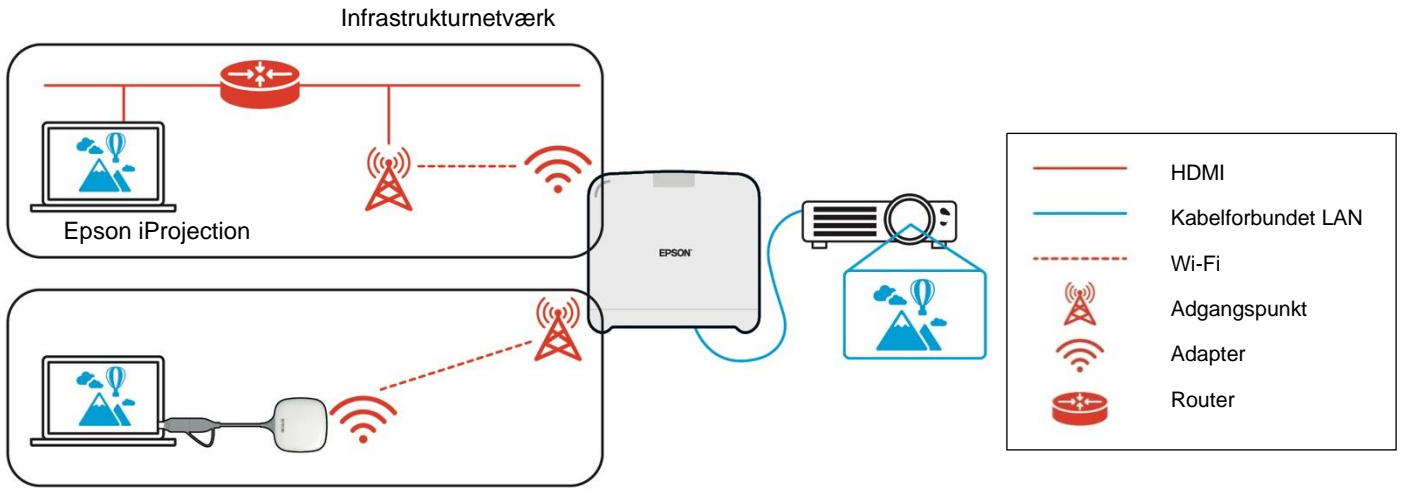

Lokalt netværk

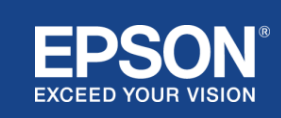

## e **Sikkerhed**

## <span id="page-10-1"></span><span id="page-10-0"></span>**Adskillelse af lokalt netværk og infrastrukturnetværk**

På den lokale netværksforbindelse fungerer modtageren som et Wi-Fi-adgangspunkt. Modtageren har dog ikke en routerfunktion. Derfor isoleres det lokale netværk fuldstændig fra de trådløse eller kabelforbundne LAN-interfaces, der er forbundet til infrastrukturnetværket.

En computer, der er tilsluttet det lokale netværk, kan ikke oprette forbindelse til infrastrukturnetværket via modtageren.

#### **Figur 9. Adskillelse af lokal netværkskonfiguration og infrastrukturnetværk**

<span id="page-10-2"></span>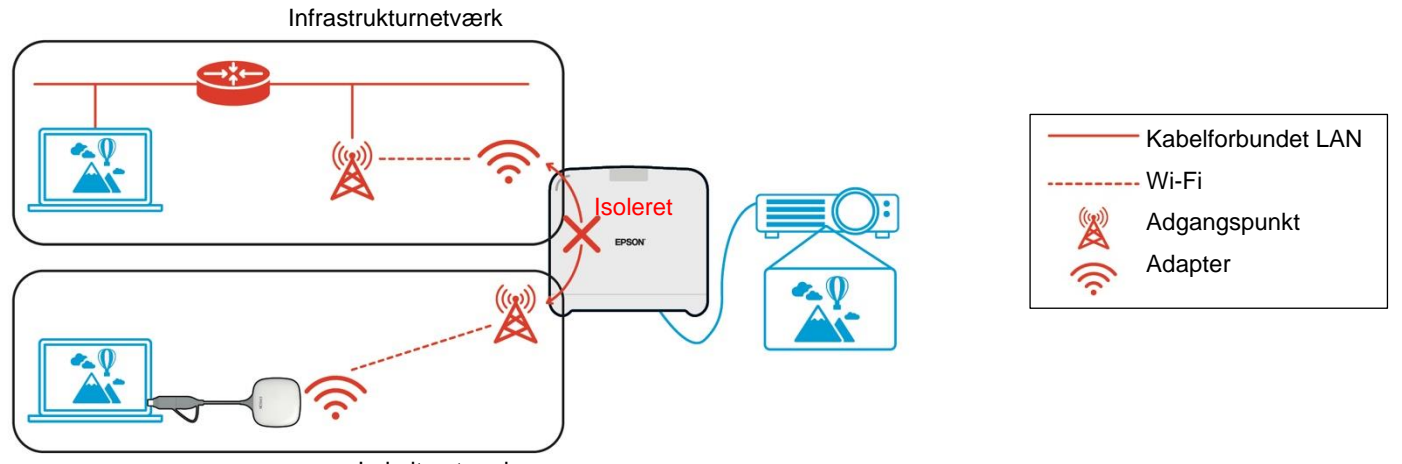

Lokalt netværk

#### **Sikkerhed ved lokal netværksforbindelse**

Den lokale netværksforbindelse, der blev forklaret tidligere, er begrænset til trådløs LANkommunikation (Wi-Fi).

Da kommunikationsstien bruger WPA2-PSK, en krypteringsprotokol udviklet af Wi-Fi Alliance, er det vanskeligt at dekryptere og hente indholdet fra de overførte data, selvom trådløse LAN-signaler opfanges og opfanges.

## <span id="page-10-3"></span>**Sikkerhed for infrastrukturnetværksforbindelse**

#### <span id="page-10-4"></span>**Kryptering**

Der er en bekymring for, at kommunikationsstien for infrastrukturens netværksforbindelse kan blive opsnappet, og indholdet af de overførte data kan indhentes af en tredjepart.

Epson iProjection (software) og Epsons trådløse præsentation (software) krypterer de data, der kan overføres, før de sendes til netværket. Det er derfor vanskeligt at gendanne indholdet fra de overførte data, selvom kommunikationsstien opfanges.

Krypteringsalgoritmen bruger AES-128. Krypteringsnøglen oprettes på sessionsbasis.

En sessionsspecifik privat nøgle forberedes og sendes ved hjælp af nøgleordsoplysninger for at overføre krypteringsnøglen.

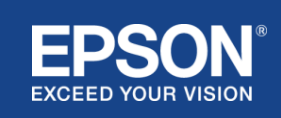

## <span id="page-11-0"></span>**Protokolportnummer**

Følgende porte bruges af Epson iProjection (software) og Epson Wireless Projection (software) til at kommunikere med modtageren.

Se følgende indstillinger og åbn portene på routeren og firewallen.

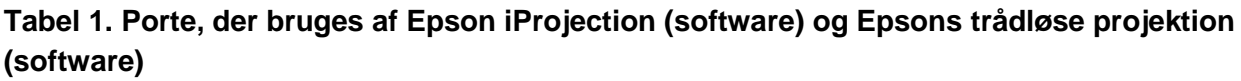

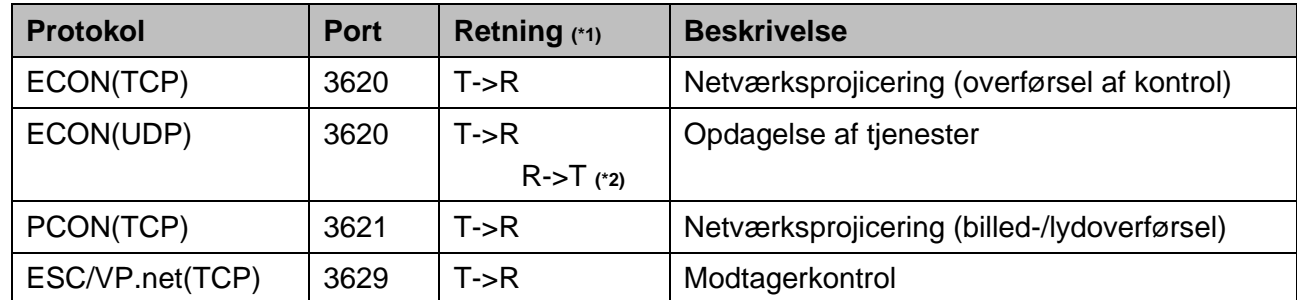

(\*1) R = Modtager, T = Epson iProjection (software) og Epsons trådløse præsentation (software) (\*2) bruges ikke i Epsons trådløse præsentation (software)

## <span id="page-11-1"></span>**Parring af sikkerhed**

Når du har parret senderen og modtageren, kan du overføre de data, der kan overføres. Dataene kan ikke overføres uden parring.

## <span id="page-11-2"></span>**Parring af senderen og modtageren**

(1) Tilslutning og parring af sender og modtager

Da senderen er tilsluttet via USB direkte og automatisk parret med modtageren, siver ingen parringsoplysninger ud af kommunikationsstien.

#### **Figur 10. Tilslutning og parring af sender og modtager**

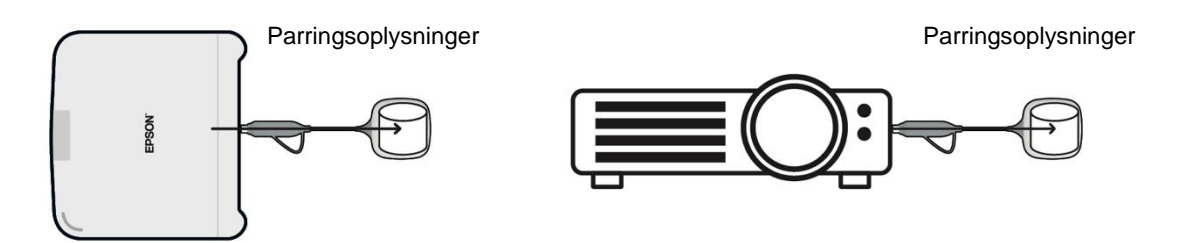

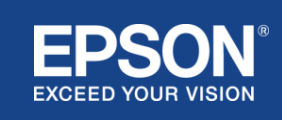

(2) Parring ved hjælp af Epsons trådløse senderindstillinger (software)

Epsons trådløse senderindstillinger (software) er administrationssoftware, der kører på din computer (Windows/Mac), og giver brugerne mulighed for at parre modtageren og senderen.

Signalet (beacon), der sendes af modtageren, og som fungerer som et adgangspunkt, indeholder krypterede parringsoplysninger. Da parringsoplysningerne er krypterede, er det vanskeligt at opfange signalet (signalet) for at hente informationen. Epsons trådløse senderindstillinger (software) dekrypterer parringsoplysningerne og gemmer dem i senderen.

### **Figur 11. Parring ved hjælp af Epsons trådløse senderindstillinger (software)**

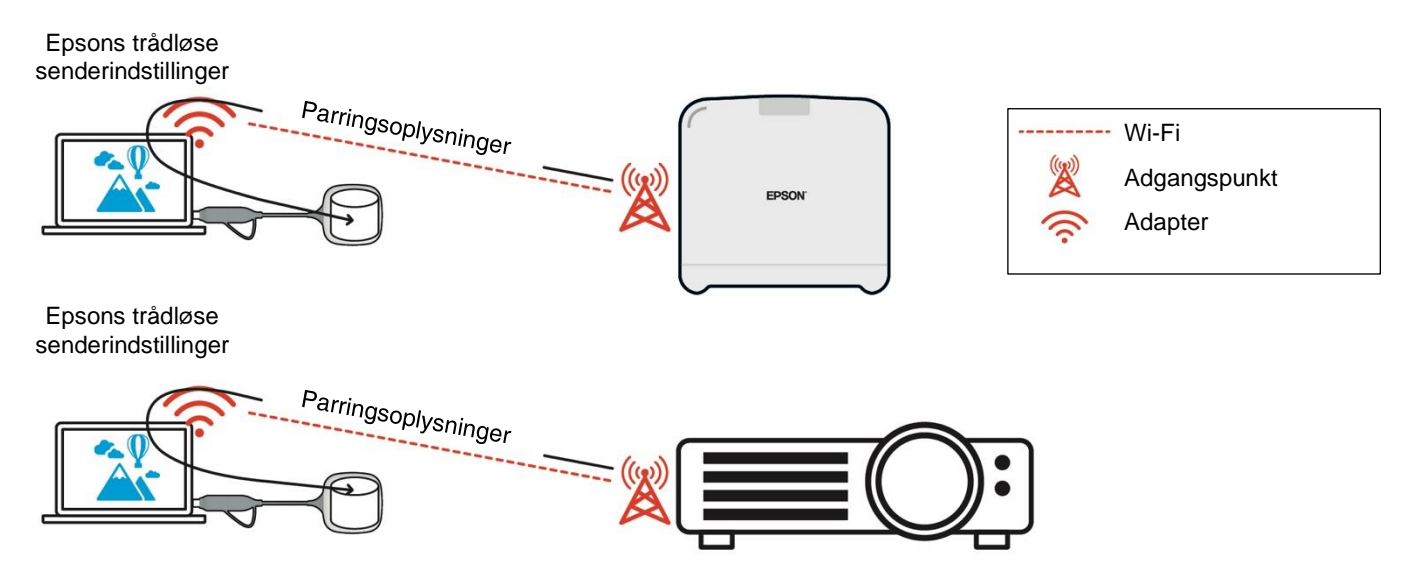

## <span id="page-12-0"></span>**Parringsoplysninger gemt i senderen**

Følgende parringsoplysninger gemmes i senderen efter parring. Parringsoplysningerne gemmes i modtagerens indbyggede hukommelse. Da der ikke er adgang til denne hukommelse udefra, er det vanskeligt for en tredjepart at indhente parringsoplysningerne i senderen.

- Modtagerens SSID
- Navn på basisenhed på modtager
- Adgangsudtryk for WPA2
- Unikt id (serienummer)

## <span id="page-12-1"></span>**Sikkerhed for senderens indbyggede lager**

Senderens indbyggede lager indeholder Epsons trådløse præsentation (software). Computeren (Windows/Mac), der er tilsluttet senderen, kan få adgang til Epsons trådløse præsentation (software) fra senderens indbyggede lager, men den kan ikke skrive filer til lageret. Dette forhindrer også Epsons trådløse præsentation (software) i at blive manipuleret.

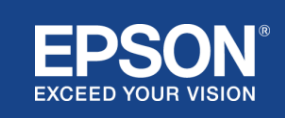

## <span id="page-13-0"></span>**Firmwareanalyse og manipulation**

Brugere kan bruge Epsons trådløse præsentationssystemer i stabil tilstand ved at opdatere senderens firmware og modtagerens firmware.

#### <span id="page-13-1"></span>**Senderens firmware**

Senderens firmware leveres i en binær fil med overskriftsoplysninger og kontrolsum, der er krypteret med AES-128. Det er derfor vanskeligt at analysere og pille ved firmwaren.

#### <span id="page-13-2"></span>**Modtagerens firmware**

Modtagerens firmware leveres i en binær fil, der er krypteret med DES-56. Det er derfor vanskeligt at analysere og pille ved firmwaren.

### <span id="page-13-3"></span>**Epson internetkontrolfunktion**

Modtageren indeholder Epson internetkontrol, der giver dig mulighed for at kontrollere og ændre modtagerindstillingerne i en webbrowser på en netværkscomputer eller smartenhed.

Epson internetkontrol bruger følgende protokoller og porte:

#### **Tabel 2 porte, der bruges i Epson internetkontrol**

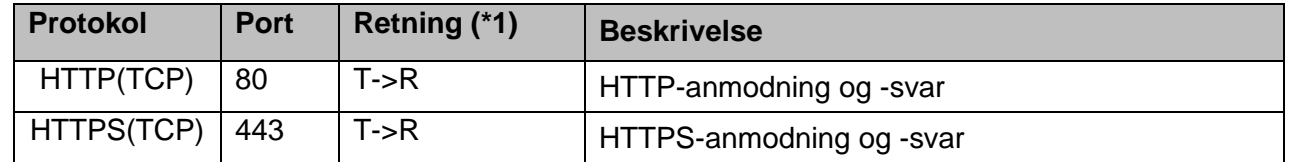

 $(*1)$  R = Modtager

 $T = en computer eller en smartenhed$ 

Standardprotokollen for Epson internetkontrol er HTTPS. Du kan skifte til HTTP fra følgende menu, men det anbefales at bruge HTTPS.

Menuen OSD: [Netværk]

- [Netværksindstillinger]
- [Basisenhed]
- [Sikker HTTP]

Indstillinger: På HTTPS-forbindelse (standard) Fra HTTP-forbindelse

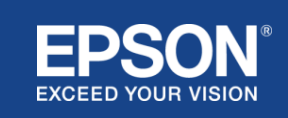

### <span id="page-14-0"></span>**Liste over protokoller og porte**

Dette er listen over protokoller og porte, som Epsons trådløse projektionssystem bruger. For protokoller og porte, der ikke bruges af Epsons trådløse projektionssystem, henvises der til projektorens brugervejledning og andre dokumenter.

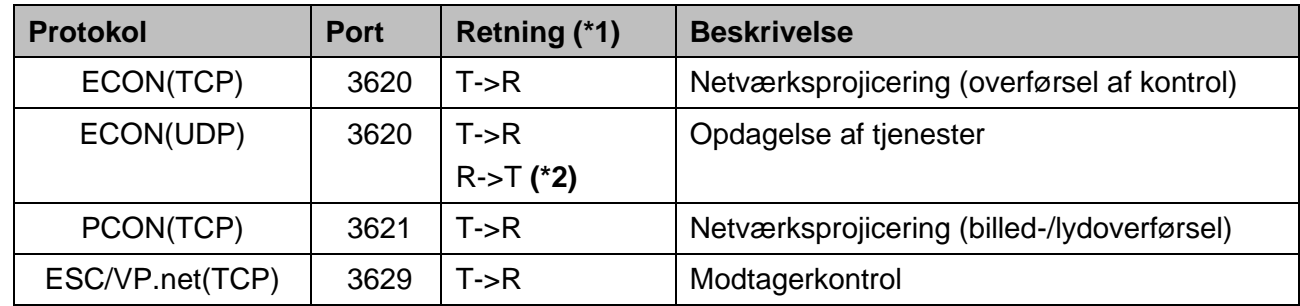

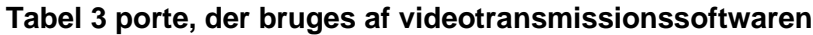

 $(*1)$  R = Modtager,

T = Epson iProjection (software) og trådløs projicering (software) fra Epson

(\*2) ikke brugt i Epsons trådløse projektion (software)

#### **Tabel 4 porte, der bruges i webkonfiguration**

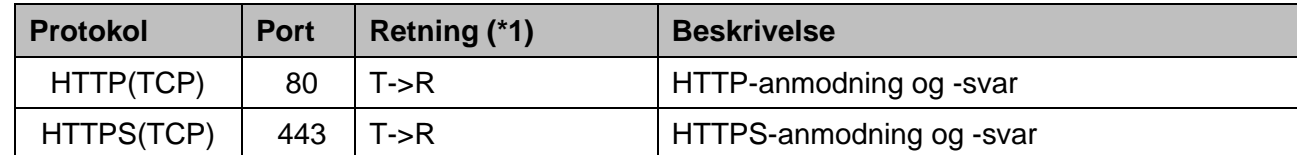

(\*1)  $R =$  Modtager,  $T =$  en computer eller en smartenhed

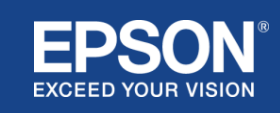

## <span id="page-15-1"></span><span id="page-15-0"></span>**Varemærker**

'EPSON' er et registreret varemærke tilhørende Seiko Epson Corporation. "EXCEED YOUR VISION"

er et varemærke eller et registreret varemærke tilhørende Seiko Epson Corporation.

Mac og iOS er varemærker tilhørende Apple Inc.

Microsoft Windows er registrerede varemærker tilhørende Microsoft Corporation i USA og/eller andre lande.

Wi-Fi™, WPA2™ er et registreret varemærke tilhørende Wi-Fi Alliance®.

Chromebook, Android er varemærker tilhørende Google LLC.

Vi respekterer varemærker og produktvaremærker tilhørende hver virksomhed, selv hvis de ikke er angivet på anden vis.

## <span id="page-15-2"></span>**Bemærkninger**

(1) Alle rettigheder forbeholdes. Ingen del af denne publikation må reproduceres, opbevares i et registreringssystem eller overføres i nogen form eller på nogen måde, elektronisk, mekanisk, fotokopiering, optagelse eller på anden måde, uden forudgående skriftlig tilladelse fra Seiko Epson Corporation.

Der påtages intet patentansvar med hensyn til brugen af de heri indeholdte oplysninger.

Ej heller er der noget erstatningsansvar for skader, der opstår som følge af brugen af de heri indeholdte oplysninger.

(2) Indholdet af dette dokument kan ændres eller opdateres uden yderligere varsel.

(3) Der påtages intet patentansvar med hensyn til brugen af de heri indeholdte oplysninger.

Ej heller er der noget erstatningsansvar for skader, der opstår som følge af brugen af de heri indeholdte oplysninger.

## <span id="page-15-3"></span>**Copyright**

Disse oplysninger kan ændres uden varsel.

©SEIKO EPSON CORPORATION 2021. Alle rettigheder forbeholdes.

## <span id="page-15-4"></span>**Revision**

Juni 2021: Rev. En førsteudgave

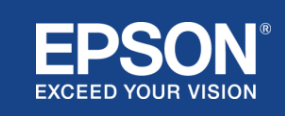